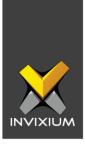

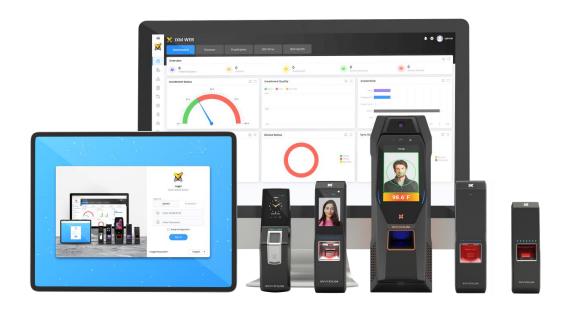

# **Feature Description Document**

Understanding Application Logs in IXM WEB

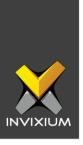

## **Purpose**

This document provides an understanding of the Application Logs feature.

## **Applies to**

| TITAN       | TFACE       | TOUCH 2     | SENSE 2     | MERGE 2     | MYCRO       |
|-------------|-------------|-------------|-------------|-------------|-------------|
| All Devices | All Devices | All Devices | All Devices | All Devices | All Devices |

## **Description**

Application logs are a common functionality for any event, error and information generated in IXM WEB. Every Application User will see the events, errors and information logs added to the Application Logs.

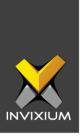

#### **Deleting Application Logs**

 From Home screen >> Expand the Left Navigation Pane >> Navigate to the Logs tab >> Click Application Logs to view default settings. The application will redirect to the Application Logs window.

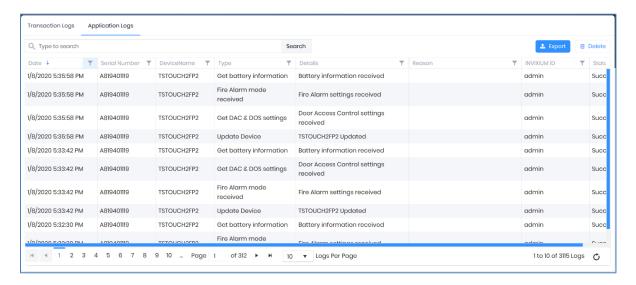

2. Click **Delete** on the top right to delete Application Logs from the IXM WEB database.

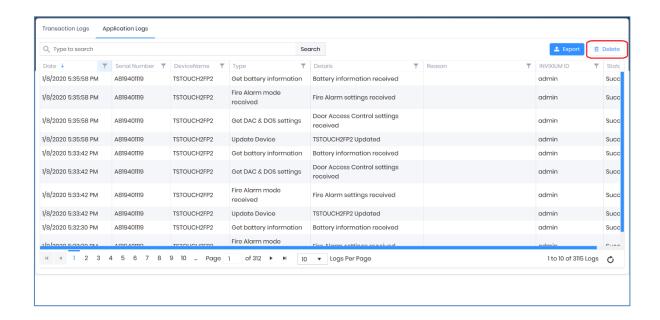

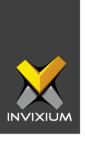

- 3. Select how many Application Logs you want to delete.
  - a. All: This will delete all the application logs from the database.
  - b. **Up to 1 hour ago:** This will delete all the logs except for the ones in the last 1
  - c. **Up to 24 hours ago:** This will delete all the logs except for the ones in the last 24 hours.
  - d. **Up to 1 week ago:** This will delete all the logs except for the ones in the last week.
  - e. **Up to 4 weeks ago:** This will delete all the logs except for the ones in the last 4 weeks.

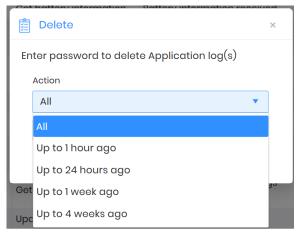

4. Enter the password and click Delete to delete application logs for the selected period.

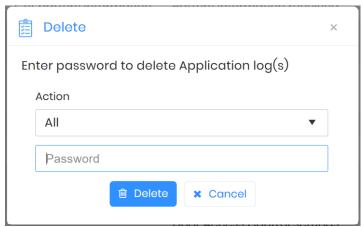

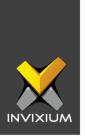

5. Upon completion of the process, the application will display the confirmation message.

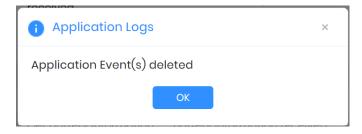

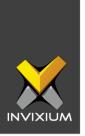

## **Export Application Logs**

1. Click **Export** to export the Application Logs into a .csv file.

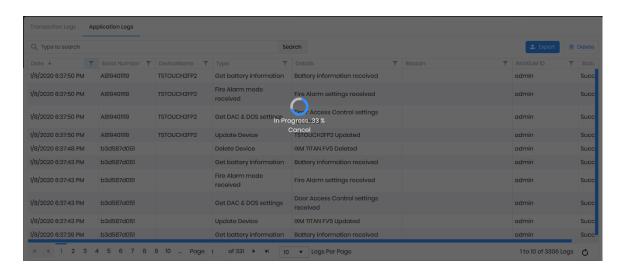

2. Upon completion, click **OK** to save the .csv (ApplicationEventDD-MM-YYYY-hh-mm-ss) file.

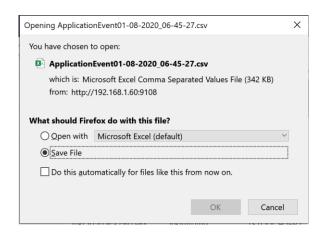

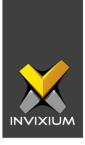

#### **FAQ**

- 1. Who can use the Application Logs feature?

  All IXM WEB users with access to the Logs tab can use this feature.
- 2. The device is offline, is it possible to Export Application Logs?

  Yes, users can export all Application logs to a .csv file while the device is offline.
- 3. The device is offline, is it possible to delete Application Logs?

  Yes, users can delete selected Application Logs while the device is offline.

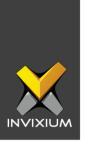

#### **Support**

For more information relating to this Feature Description document, please contact us at <a href="mailto:support@invixium.com">support@invixium.com</a>

#### **Disclaimers and Restrictions**

This document and the information described throughout are provided in its present condition and are delivered without written, expressed, or implied commitments by Invixium Inc. and are subject to change without notice. The information and technical data herein are strictly prohibited for the intention of reverse engineering and shall not be disclosed to parties for procurement or manufacturing.

This document may contain unintentional typos or inaccuracies.

#### **TRADEMARKS**

The trademarks specified throughout the document are registered trademarks of Invixium Access Inc. All third-party trademarks referenced herein are recognized to be trademarks of their respective holders or manufacturers.

Copyright © 2022, INVIXIUM. All rights reserved.